## Freigabe von Abonnementplätzen online durchführen:

Sollten Sie Ihre Abonnementplätze für eine einzelne Veranstaltung freigeben wollen, so können Sie dies – neben der Freigabe per Telefonanruf oder Freigabe vor Ort am Abonnementschalter an der Theaterkasse – auch Online tun.

Der Prozess der Online-Freigabe ist möglich, sobald Sie Ihren neuen Abonnementausweis für die neue Spielzeit erhalten haben.

Die Online-Freigabe besteht für max. die Hälfte der Vorstellungen des jeweiligen Abonnements und bis 3 Tage vor der Vorstellung. Telefonisch ist die Freigabe werktags bis 12 Uhr zwei Tage vor Vorstellungsdatum möglich.

Hierfür rufen Sie im Internetbrowser die Seite [ticket.staatstheater-stuttgart.de](https://ticket.staatstheater-stuttgart.de/) auf und melden sich im Webshop an.

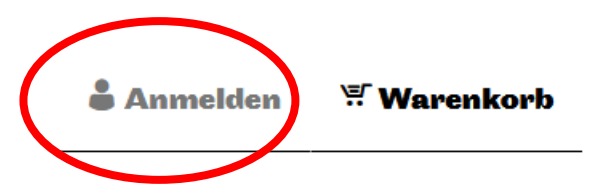

Es erscheint der Eingabebereich, in dem Sie sich mit Ihrer bei uns bereits hinterlegten E-Mail-Adresse und dem entsprechenden Passwort anmelden. Sie können dies ggf. auch neu anfordern, wenn Ihre Adresse bereits hinterlegt ist.

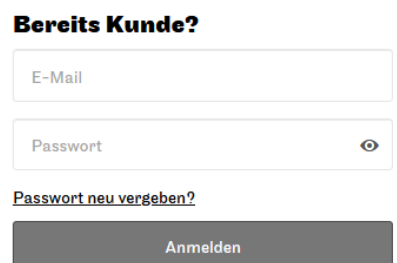

Sollten Sie bei uns noch keine E-Mail-Adresse hinterlegt haben oder nicht sicher sein, welche Sie bei uns verwenden, nehmen Sie gerne Kontakt mit unserem Aboservice auf, Tel. 0711.2032-220. Registrieren Sie sich *nicht* neu (weiter unten), da Ihre Registrierungsdaten sonst nicht mit Ihrem Abonnementkonto verknüpft werden.

Nach erfolgreicher Anmeldung wählen Sie den kleinen Pfeil rechts oben neben dem Benutzer-Icon an und wählen Sie von den erscheinenden Möglichkeiten "Mein Theater" aus.

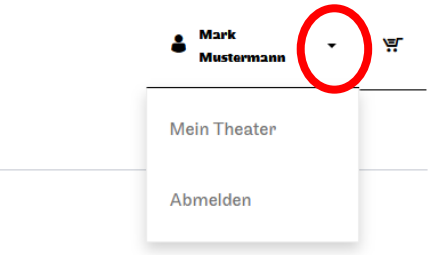

Hier finden Sie – neben Bereichen zu Ihren Gutscheinen, Bestellungen und Daten auch den Bereich "Meine Abonnements". Bitte wählen Sie diesen aus:

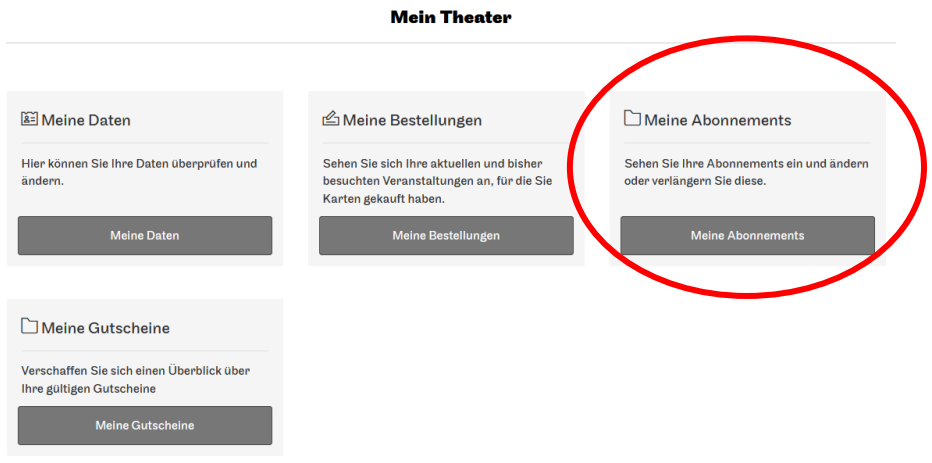

Hier werden Ihnen alle anstehenden Serientermine angezeigt. Mit Klick auf "Ihre Plätze" öffnet sich die Übersicht über die Plätze, die Sie in der jeweiligen Veranstaltung abonniert haben.

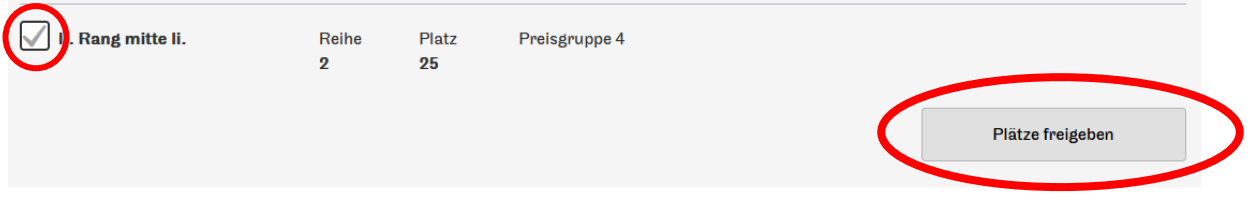

Hier haben Sie die Möglichkeit, den oder die Plätze freizugeben, indem Sie den Haken links neben der Platzbeschreibung setzten und anschließend "Plätze freigeben" betätigen.

Anschließend wird Ihnen eine Übersicht der Plätze, die Sie freigeben möchten, sowie eine Übersicht über Höhe und Menge der durch die Freigabe erzeugten Gutschriften angezeigt.

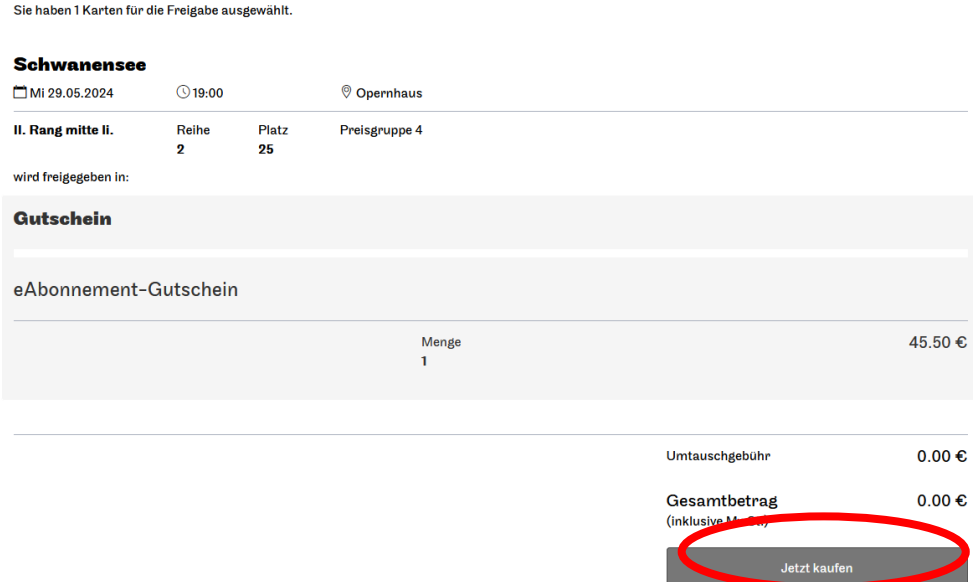

Bestätigen Sie nun Ihre Freigabe durch Betätigen von "Jetzt kaufen".

Anschließend erhalten Sie noch eine Übersicht über die getätigte Freigabe mit dem Freigabe-Gutscheinwert. Der Gesamtbetrag ist Ihr Zahlungsbetrag inkl. Gebühren und bei Freigaben kostenlos.

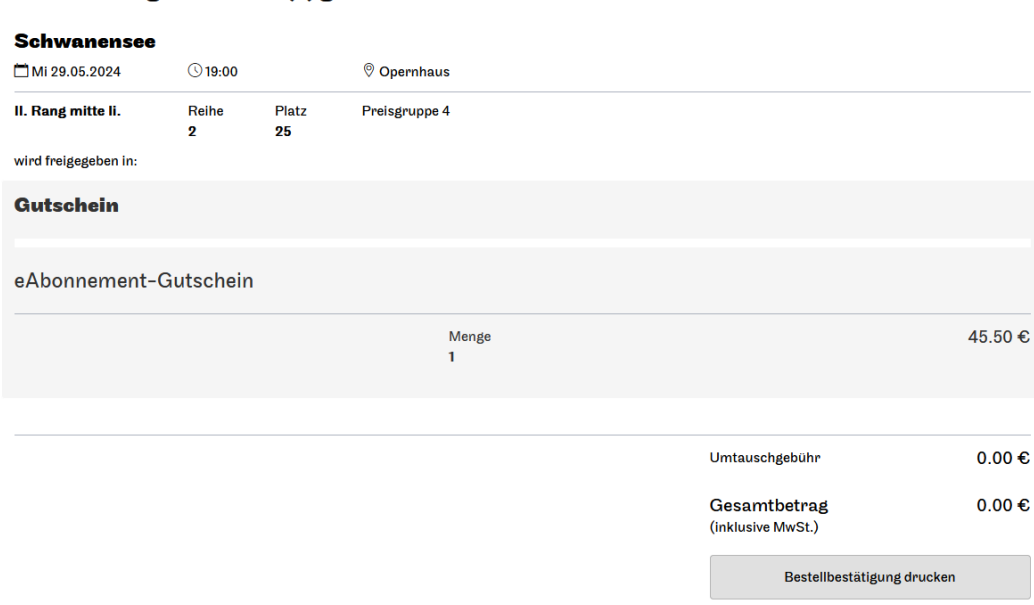

Ergänzend erhalten Sie eine Freigabebestätigung per E-Mail an Ihre hinterlegte Adresse:

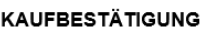

Sie haben folgende 1 Karte(n) getauscht:

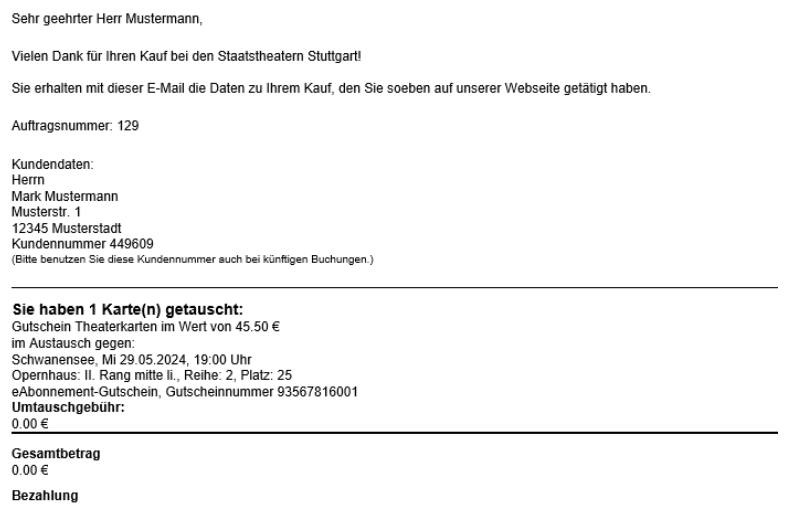

Sie können Ihren Freigabegutschein, der Ihrem Konto hinterlegt ist, nun für Ihren nächsten Kartenkauf anrechnen. Wir wünschen Ihnen schon jetzt einen anregenden und angenehmen Theaterbesuch!